## **ISCRIZIONE AL CORSO ALLENATORI 2° GRADO**

Per accedere alla piattaforma per l'iscrizione o digitare nel browser: http://emiliaromagna.fipavwebmanager.it/

oppure accedere al sito regionale <u>www.fipavcrer.eu</u> cliccare su <u>FipavOnline</u> e poi su <u>"Corsi Allenatori</u>" vi si aprirà questa schermata e dovrete cliccare su ALLENATORE ESTERNO

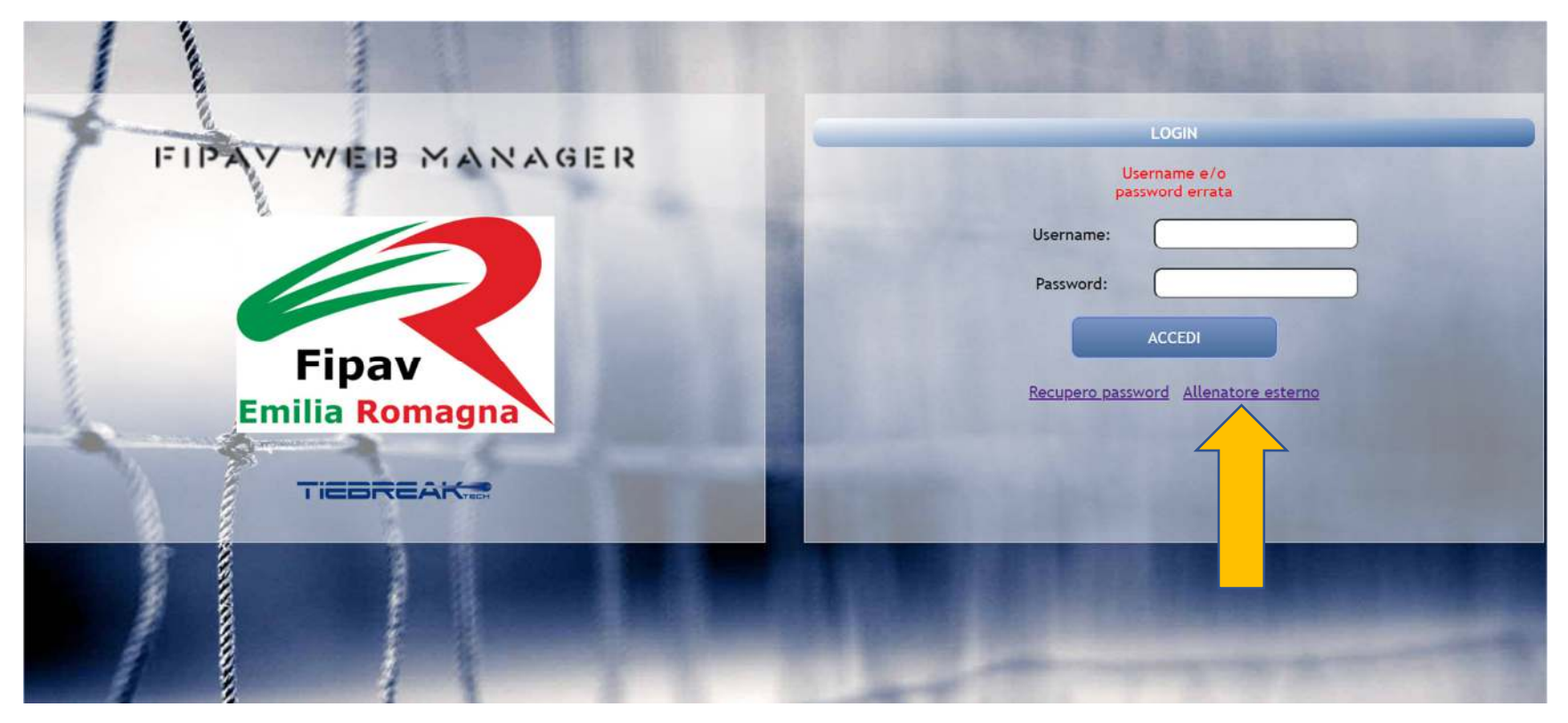

## Compilare la maschera sottostante, poi cliccare su registrati.

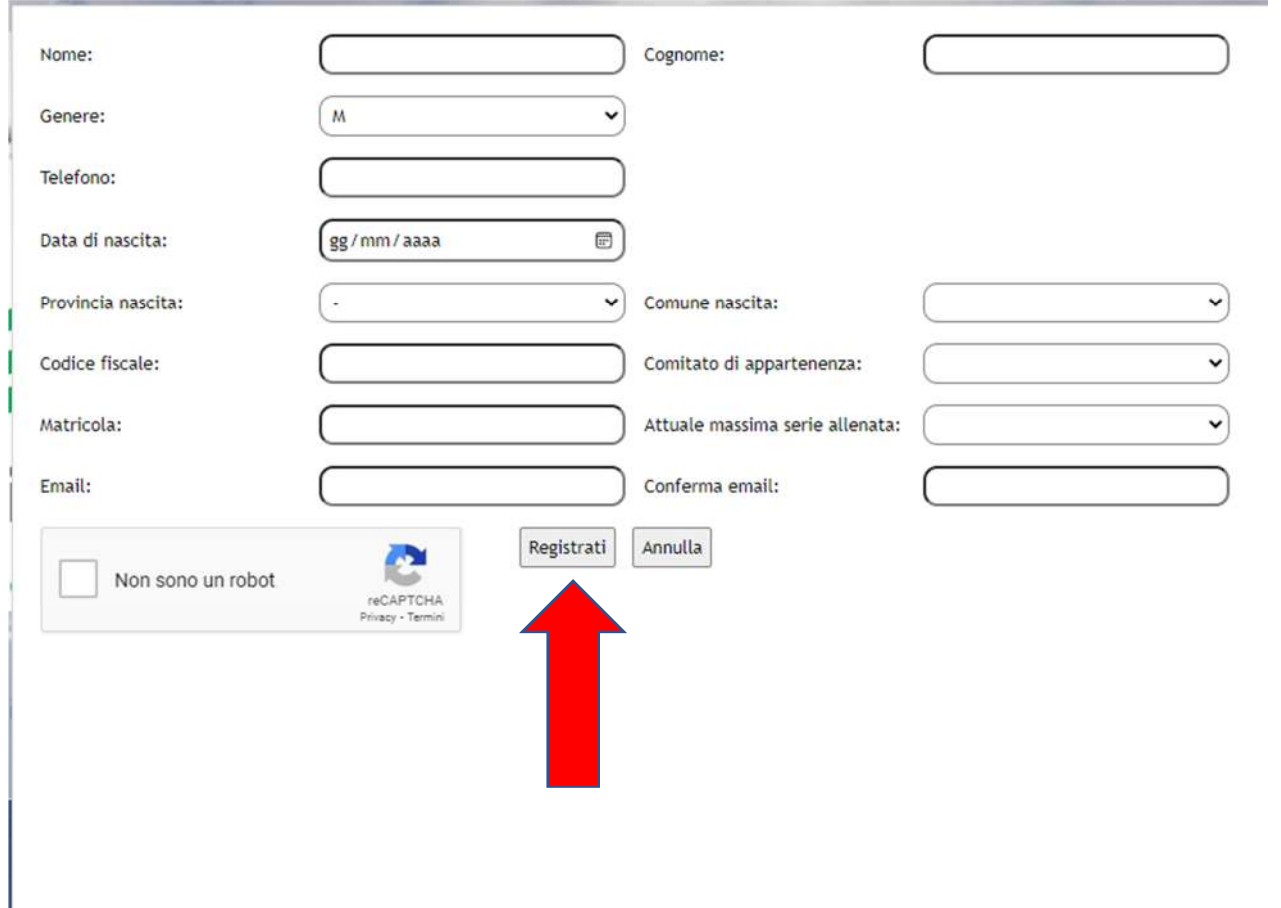

Dopo l'approvazione di FIPAV CRER, Vi verranno inviate le credenziali con le quali entrerete nel sito e potrete perfezionare l'iscrizione.